### marantz

#### **CD Receiver M-CR610**

**Quick Setup Guide**

**Start Here Commencez ici Iniciar aquí**

# **Before you begin**

#### **What's In The Box**

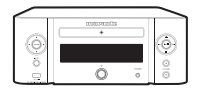

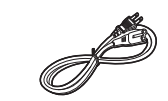

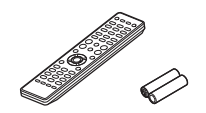

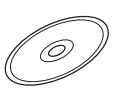

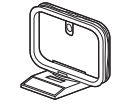

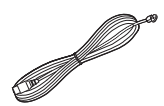

M-CR610 Power cord Remote and batteries

Product manual on CD-ROM

AM loop antenna FM indoor

antenna

**Required For Setup**

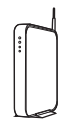

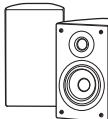

Network router

Speakers

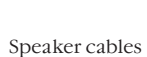

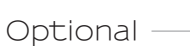

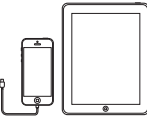

iOS device and USB cable

Router with WPS

Network cable

\* For detailed instructions or assistance, please refer to the enclosed CD-ROM manual or visit our support site: www.marantz.com

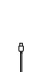

### **1. Connection**

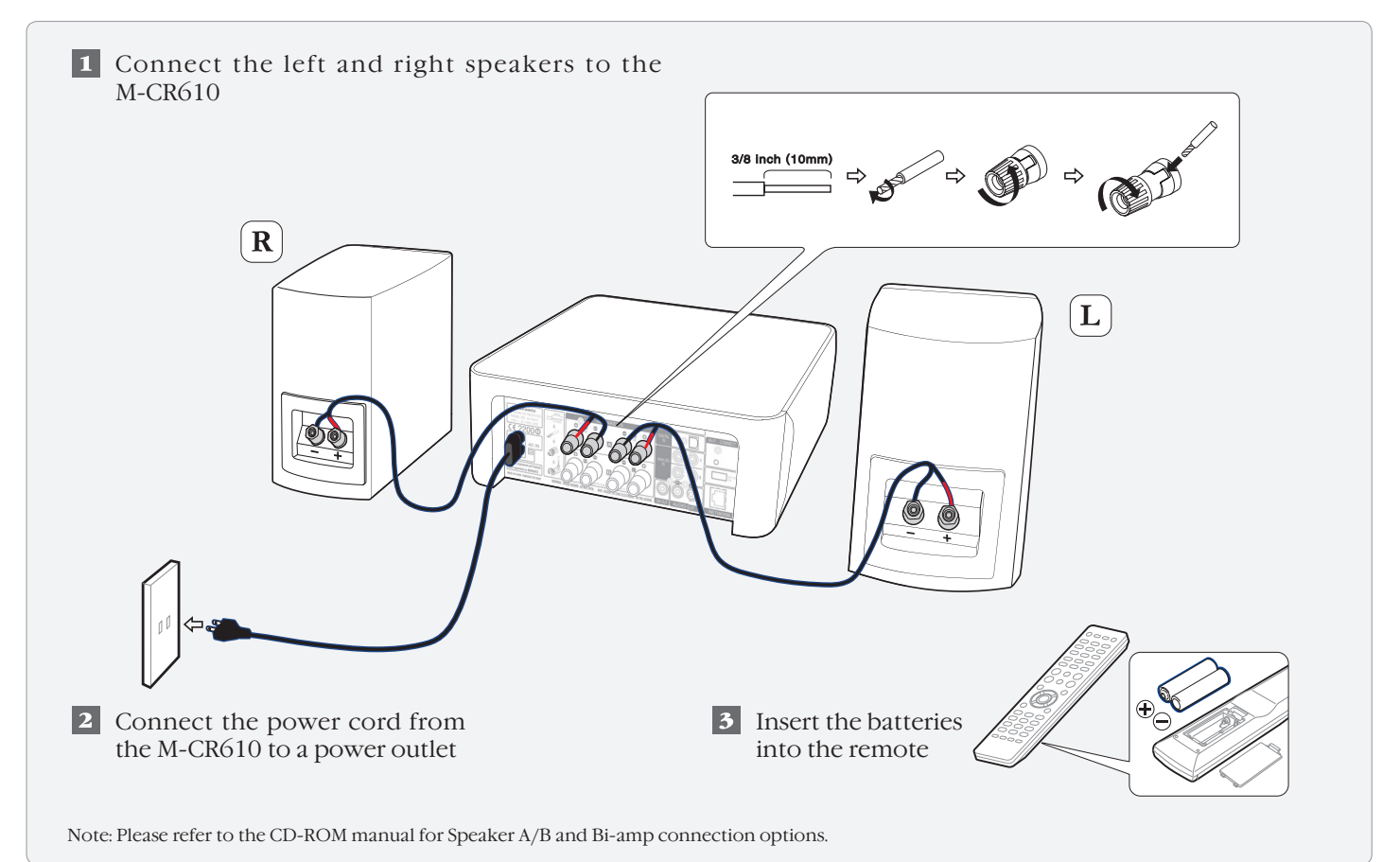

## **2. Connecting to your home network**

#### Choose from one of the following options

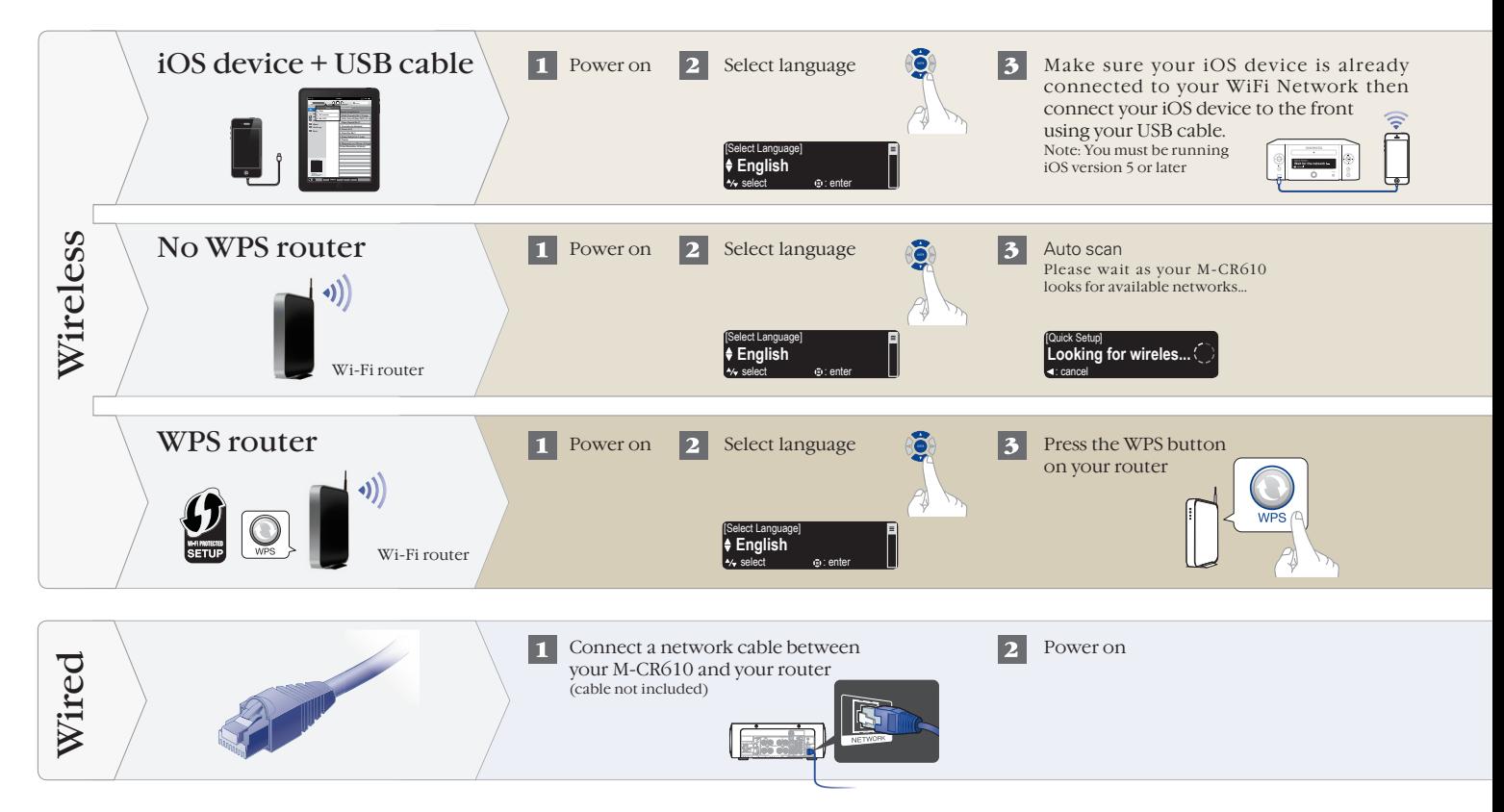

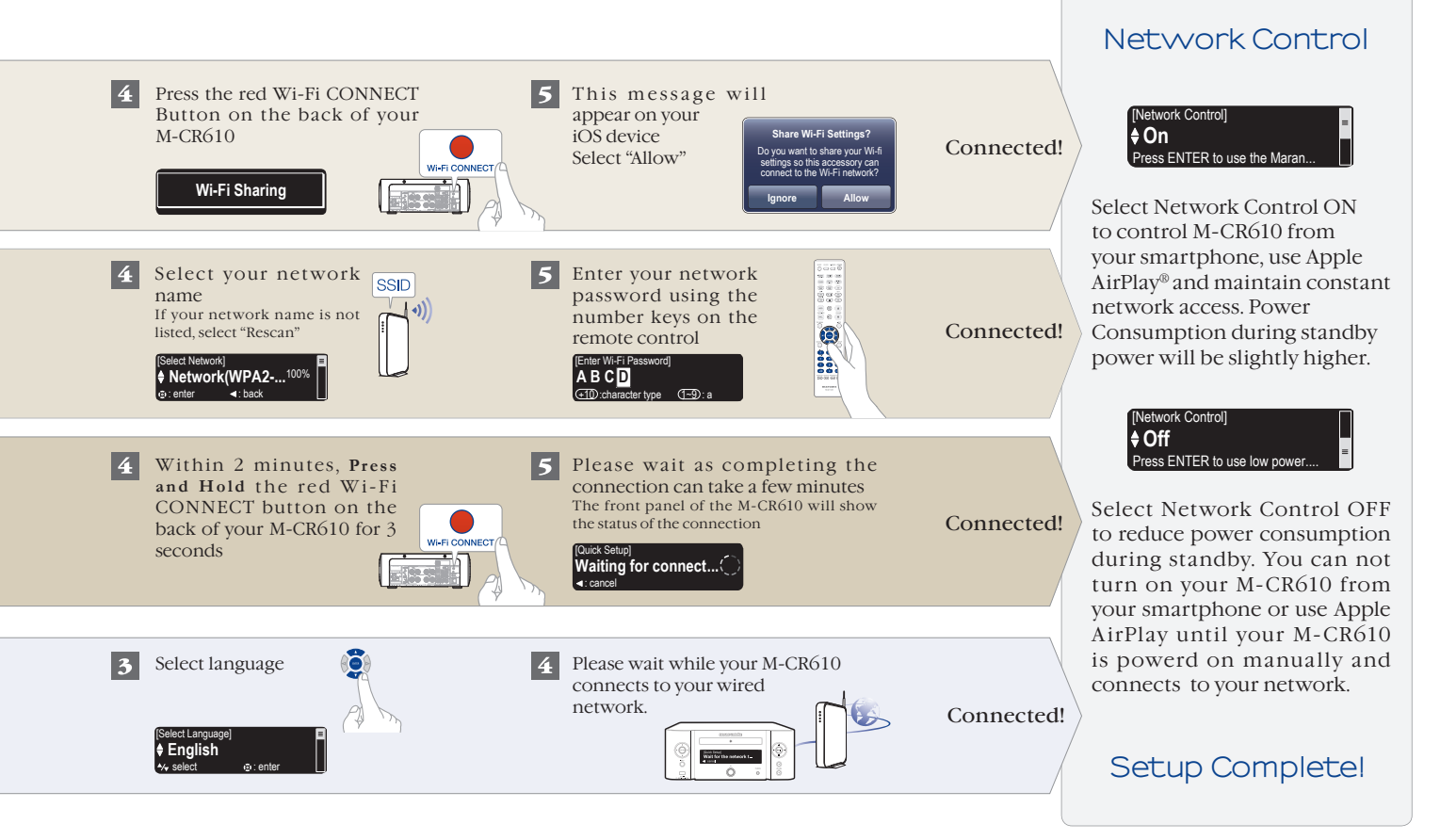

# **3. Enjoying your music!**

### Enjoying Internet radio

- $\mathbf{1}$ 
	- Press the "INTERNET RADIO" button on the remote

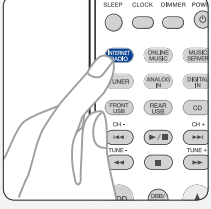

 $\overline{\mathbf{2}}$ 

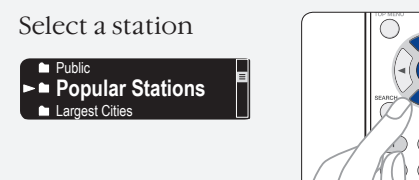

### Enjoying music using Apple AirPlay

Tap the AirPlay Icon from within  $\mathbf{L}$ any app that supports AirPlay

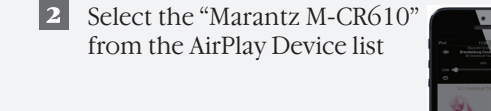

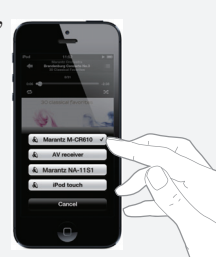

Note: Make sure your iOS device is on the same network as the M-CR610

#### Download the Marantz Remote App

Scan the QR code to download and install the Marantz Remote App using your smartphone and a scanning app or manually search the Apple App store or Google Play store for the "Marantz Remote App"

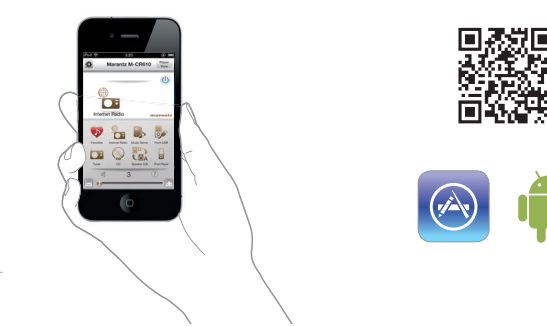

#### www.marantz.com

You can find your nearest authorized distributor or dealer on our website.

marantz<sup>\*</sup> is a registered trademark.